# **Instructions for Use EN Gebrauchsinformation DE Istruzioni per l'uso IT Instrucciones de uso ES**

### **®UNEEG** EpiSight Analyzer

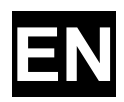

### **Instructions for Use**

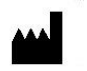

Manufacturer: AIT - Austrian Institute of Technology GmbH; Giefinggasse 4; 1210 Vienna; Austria Date of manufacture: 2023

**SN** 

Serial number: UNEEG™ EpiSight Analyzer 2.1.0

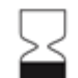

Use-by date: Windows 10: 2025-10-14 Windows Server 2019: 2024-01-09 Medical device

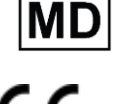

Notified Body: mdc medical device certification GmbH, Kriegerstrasse 6, 70191 Stuttgart, Germany

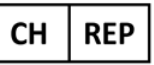

Representative CH: Arazy Group Swiss GmbH, Bruderholzallee 53 4059 Basel, Schweiz swiss.ar@arazygroup.com

**REP UK** 

Representative UK: MEDES LIMITED 5 Beaumont Gate, Shenley Hill, Radlett, Herfordshire WD7 7AR, England, UK medes@arazygroup.com

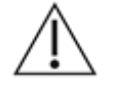

Caution: Please read paragraphs marked with this symbol carefully as they contain important safety information.

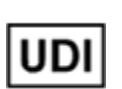

(01)09120109830177

Issuing date of this document: 2023-07

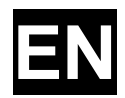

### **1 What is the Intended Purpose of UNEEG™ EpiSight Analyzer?**

The present medical device enables the evaluation of EEG signals for the qualified user. It provides components to analyze EEG data and provides a component for viewing EEG data and analysis results. The analysis component can operate independently of the component to review EEG data.

The medical device has the following main functions:

- Graphical display of EEG data and application of standard functions such as filter, montages, X- and Y-resolution, or display of video together with the EEG data.
- Automatic detection of seizures in an EEG signal.
- Automatic recognition of patterns in an EEG signal.
- Automatic calculation of quantitative EEG measures.

#### Intended User

UNEEG™ EpiSight Analyzer is intended to be used by qualified physicians, qualified medical technicians and qualified nursing staff.

#### Patient population

UNEEG™ EpiSight Analyzer can be used on EEG data of adults over the age of 18 years. There are no restrictions on weight, health, gender, or nationality.

#### Indication

UNEEG™ EpiSight Analyzer is intended for the review and analysis of EEG recordings made by electroencephalogram (EEG) devices using subcutaneous electrodes and to aid neurologists in the assessment of EEG. This device is intended to be used by qualified medical practitioners who will exercise professional judgment in using the information.

UNEEG™ EpiSight Analyzer calculates a set of general measures that are used for the analysis of the EEG during different medical condition. This includes UNEEG EpiSight Analyzer seizure detection component, and quantitative measures intended to analyze the EEG waveform such as frequency bands and rhythmic pattern. These measures can be used for the diagnostics and management of different diseases, such as e.g. epilepsy.

UNEEG™ EpiSight Analyzer does not provide any diagnostic conclusion about the patient's condition to the user.

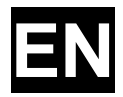

#### Contraindication and unwanted side effects

There are no contraindications or unwanted side effects.

### **2 What are the main functions of UNEEG™ EpiSight Analyzer?**

UNEEG™ EpiSight Analyzer aids the qualified user in the analysis and review of EEG data recorded with an electroencephalography device using subcutaneous electrodes. UNEEG EpiSight Analyzer offers a user interface for reviewing EEG recordings. The user interface is optimized to display a low number of electrodes. The EEG viewer can show results of algorithms for the analysis of EEG data. The analysis results are presented in a graphical user interfaces which shall aid the user in the examination of EEG recordings.

#### EEG viewer

The EEG viewer is optimized to display EEG signals for a low number of electrodes. It includes frequency filtering of the data, the scaling of the data in x and y direction and the visualization in different montages. Automatic analysis of EEG data is started as soon EEG data has been imported into the the EEG Viewer. The analysis results are presented in the EEG viewer which shall aid the user in the examination of EEG recordings. The analysis includes the seizure detection, detection of rhythmic pattern, background frequency and aEEG.

#### Seizure Detection

The UNEEG™ EpiSight Analyzer seizure detection allows the automatic detection of areas in EEG recordings that may correspond to electroencephalographical recognizable epileptic seizures and displays these markings for review.

#### Detection of rhythmic pattern

UNEEG™ EpiSight Analyzer pattern detection automatically detects EEG-patterns defined in the Standardized Critical Care EEG Terminology of the American Clinical Neurophysiology Society (Hirsch, L.J., et al., 2013. American Clinical Neurophysiology Society's Standardized Critical Care EEG Terminology: 2012 version. J. Clin. Neurophysiol. 30, 1–27) and graphically presents the results to the user. Additionally, it detects and visualizes rhythmic patterns with frequencies of up to 12Hz. It serves as a support during the examination of EEG-recordings.

### 

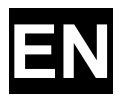

#### Background frequency

The background frequency in UNEEG™ EpiSight Analyzer analyses the dominant background frequencies of the EEG. These are displayed for the four frequency ranges beta band, alpha band, theta band and delta band.

#### aEEG

The aEEG in UNEEG™ EpiSight Analyzer presents the amplitude-integrated EEG according to "Zhang, D., Ding, H., 2013. Calculation of compact amplitude-integrated EEG tracing and upper and lower margins using raw EEG data. Health (N. Y.) 05, 885–891"

#### Spectrogram

The UNEEG™ EpiSight Analyzer spectrogram graphically provides the user with a spectrogram for all EEG channels within a defined time range.

### **3 Life Span**

The life span of this version of UNEEG™ EpiSight Analyzer ends on Windows 10 64-bit operating systems on 2025-10-14 (October 14<sup>th</sup> 2025) and on Windows Server 2019 64-bit operation systems on 2024-01-09 (January 9<sup>th</sup> 2024). As of this date, no more error corrections will be performed for UNEEG™ EpiSight Analyzer on the named operating system and this version of UNEEG™ EpiSight Analyzer may no longer be used.

## **4 Are there restrictions of use?**

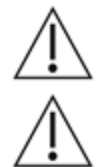

UNEEG™ EpiSight Analyzer is not intended to be used as a monitoring device. The processing is done offline after the recording finished.

UNEEG™ EpiSight Analyzer is CE-certified as a medical device. If your country requires any other approval for medical devices you must not use UNEEG™ EpiSight Analyzer.

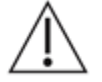

The modules from UNEEG™ EpiSight Analyzer for the automatic analysis of EEG cannot replace the examination by the physician. As for any other automatic procedure, there can be inaccuracies during the analysis with UNEEG™ EpiSight Analyzer. The original EEG still needs to be used for the evaluation and the results of UNEEG™ EpiSight Analyzer need to be confirmed based on the unaltered raw EEG trace.

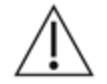

UNEEG™ EpiSight Analyzer does not provide any diagnosis or diagnostic recommendation, conclusion or prediction of the patient's state. It remains the responsibility of the physician to decide on the diagnosis or to induce treatment.

### 

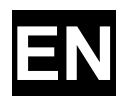

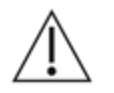

The use of the software cannot replace the real-time surveillance by medical staff particularly of the vital functions. The patient's safety remains the responsibility of the medical professional.

The maximum length for continuous EEG recording that can be reviewed and analyzed with the EEG viewer is 15 months. If a recording is longer than 15 months UNEEG™ EpiSight Analyzer will stop processing.

For UNEEG™ EpiSight Analyzer seizure detection, detection of rhythmic pattern, aEEG and background frequency the EEG of at least three subcutaneous electrodes must be available.

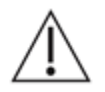

UNEEG™ EpiSight Analyzer seizure detection cannot be used as an alarm system, since there may be a delay of several minutes between the clinical onset of a seizure and the display of the detected pattern. Some EEG-events with epileptic seizures that have an electrographic correlate might be missed. For this reason UNEEG™ EpiSight Analyzer can only support but can not replace the qualified expert in the real-time monitoring.

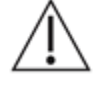

UNEEG™ EpiSight Analyzer detection of rhythmic pattern, aEEG or background frequency included in UNEEG™ EpiSight Analyzer should not be used as an alarm system, since the visualization of patterns could be delayed by up to several minutes.

Some events, where patterns defined in the Standardized Critical Care EEG Terminology of the American Clinical Neurophysiology Society are visible in the EEG, might be missed. All measures of UNEEG™ EpiSight Analyzer must be evaluated in combination with the original raw EEG and must not be the only basis for a diagnosis, treatment or change of treatment.

### **5 How is UNEEG™ EpiSight Analyzer installed and launched?**

UNEEG™ EpiSight Analyzer is delivered with an installation program that guides the user through the installation process and installs the software on the user's PC. The user needs administrator rights to install the software and to license it. The user should therefore contact the IT-department.

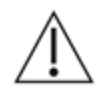

When configuring UNEEG™ EpiSight Analyzer with a remote analysis on a second PC it must be ensured that both PCs are running on the same system time. Difference of more than 1,5 minutes might interfere with the UNEEG™ EpiSight Analyzer system.

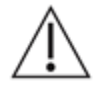

When using a database server it is the responsibility of the administrator of this database server to ensure that the database is properly secured against unauthorized usage. This includes strong passwords and enabling SSL encryption for accessing the database.

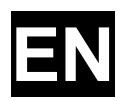

## **6 How is UNEEG™ EpiSight Analyzer started?**

To review and analyze EEG data the program "EpiSight Analyzer.exe" must be started by the user. After the start of "EpiSight Analyzer.exe" the EEG viewer will open.

### **7 Is additional help for UNEEG™ EpiSight Analyzer available?**

Additional help for UNEEG™ EpiSight Analyzer can be found in the electronic help system inside the software under the menu item "Help". Adobe Acrobat Reader is required for using the help. It can be downloaded directly from the Adobe webpage free of charge [\(https://get.adobe.com/reader\)](https://get.adobe.com/reader).

## **8 Which EEG-data can UNEEG™ EpiSight Analyzer read?**

UNEEG™ EpiSight Analyzer can only read data recorded with the UNEEG 24/7 EEG™ SubQ recorder.

### **9 Which EEG-systems support UNEEG™ EpiSight Analyzer?**

UNEEG™ EpiSight Analyzer shall only be used with the UNEEG 24/7 EEG™ SubQ recorder.

### **10Which service and maintenance measures are prescribed?**

UNEEG™ EpiSight Analyzer does not require any particular service. The manufacturer has nevertheless the possibility to issue updates in irregular intervals. The manufacturer or the distributor will inform the user about these updates. It is recommended to promptly install these

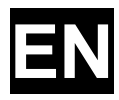

updates. Although the computer hardware is not part of UNEEG™ EpiSight Analyzer it is recommended to service the computer hardware running UNEEG™ EpiSight Analyzer in regular intervals. Particular attention should be given to ensure that sufficient free storage space is available for the operating system to run faultless. The user needs to ensure that the hardware of the computer system fulfills the minimum requirements that are listed in this document.

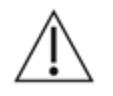

We strongly recommend that you back up the database used for UNEEG™ EpiSight Analyzer on a daily basis to prevent data loss. If the database is not available, all results are irretrievably lost.

### **11 Can UNEEG™ EpiSight Analyzer be combined with other medical products?**

UNEEG™ EpiSight Analyzer is a stand-alone EEG analysis software. UNEEG™ EpiSight Analyzer can be used to analyse EEG data recorded with a UNEEG 24/7 EEG™ SubQ recorder and to download data from a UNEEG™ ProConnect system.

### **12Which application environment is necessary?**

The medical device is a supplement to an EEG recording device and can be used wherever EEG data are recorded and evaluated. This can be done within a hospital or a doctor's office. Also mobile use on a laptop outside a doctor's office or a hospital is possible. The medical device can be used wherever the proper use of the required computer hardware is ensured. UNEEG™ EpiSight Analyzer is not intended to be used outside closed rooms.

### **13What are the UNEEG™ EpiSight Analyzer system components?**

The system is made of the software UNEEG™ EpiSight Analyzer with the functions described above. UNEEG™ EpiSight Server is needed to connect to a UNEEG™ ProConnect system. The LicenseTool licenses UNEEG™ EpiSight Analyzer and is not required for later use. The installer installs and de-installs the system and is not required for later use.

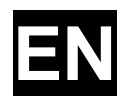

### **14 How is UNEEG™ EpiSight Analyzer disposed?**

UNEEG™ EpiSight Analyzer can be completely removed by the uninstall mechanisms that are provided by the operating system. Alternatively, UNEEG™ EpiSight Analyzer can be removed using the installer. This tool is a component of the UNEEG™ EpiSight Analyzer software.

### **15Technical Data**

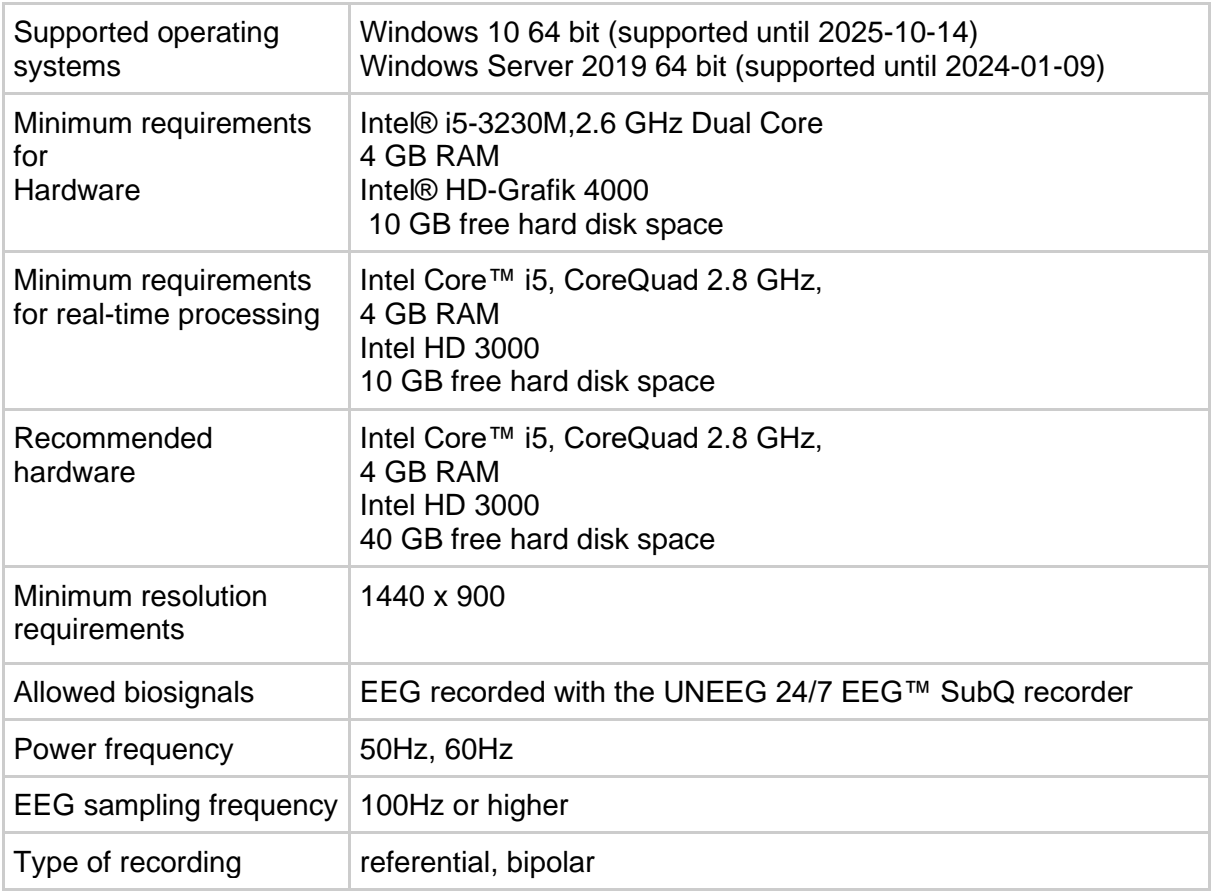

### **16 How can feedback and problems be reported?**

The user can report feedback and problems with UNEEG™ EpiSight Analyzer to the distributor that has provided the software or directly to the manufacturer using the email address encevis@ait.ac.at.

Any serious incidents that occur in relation to the device should be reported directly to the manufacturer using the email address encevis@ait.ac.at and the competent authority of the member state in which the user and/or patient is established.

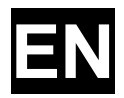

### **17Where are printed versions of the directions of use available?**

A printed version of the directions of use is available from the manufacturer.

### **18 Cyber Security measures important for the safety of UNEEG™ EpiSight Analyzer**

Please follow these advises carefully to minimize any security issue due to cyber security:

- Do not enable the guest account on this computer
- Use the database export function for regular backups
- Keep your operating system, firewall and anti-virus software up-to-date
- Do not run this software on Windows operating systems for which the support has been discontinued by Microsoft
- Ensure that access to your computer is restricted to authorized personnel

*Errors and omissions excepted*

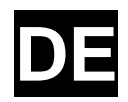

### **Gebrauchsinformation**

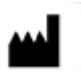

Hersteller: AIT - Austrian Institute of Technology GmbH; Giefinggasse 4; 1210 Vienna; Austria Herstellungsjahr: 2023

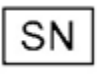

Seriennummer: UNEEG™ EpiSight Analyzer 2.1.0

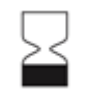

Verwendbar bis: Windows 10: 2025-10-14 Windows Server 2019: 2024-01-09

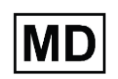

Medizinprodukt

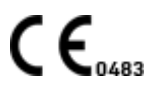

Zuständige Benannte Stelle: mdc medical device certification GmbH, Kriegerstrasse 6, 70191 Stuttgart, Germany

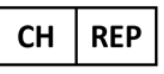

Representative CH: Arazy Group Swiss GmbH, Bruderholzallee 53 4059 Basel, Schweiz swiss.ar@arazygroup.com

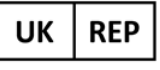

Representative UK: MEDES LIMITED 5 Beaumont Gate, Shenley Hill, Radlett, Herfordshire WD7 7AR, England, UK medes@arazygroup.com

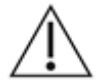

Achtung: Bitte lesen Sie Absätze mit diesem Warnhinweis besonders sorgfältig.

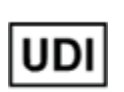

(01)09120109830177

Ausgabedatum dieses Dokuments: 2023-07

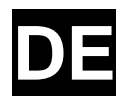

### **1 Was ist der bestimmungsgemäße Gebrauch von UNEEG™ EpiSight Analyzer?**

UNEEG™ EpiSight Analyzer unterstützt den qualifizierten Anwender bei der Analyse und Überprüfung von EEG-Daten, die mit einem Elektroenzephalographiegerät mit subkutanen Elektroden aufgezeichnet wurden. UNEEG EpiSight Analyzer bietet eine Benutzeroberfläche zur Auswertung von EEG-Aufzeichnungen. Die Benutzeroberfläche ist für die Anzeige einer geringen Anzahl von Elektroden optimiert. Der EEG-Viewer kann Ergebnisse von Algorithmen zur Analyse von EEG-Daten anzeigen. Die Analyseergebnisse werden in einer grafischen Benutzeroberfläche dargestellt, die den Anwender bei der Untersuchung von EEG-Aufnahmen helfen soll.

UNEEG™ EpiSight Analyzer hat folgende Hauptfunktionen:

- Grafische Darstellung von EEG-Daten und Anwendung von Standardfunktionen wie Filter, Montagen, X- und Y-Auflösung oder Darstellung von Video zusammen mit den EEG-Daten.
- Automatische Anfallserkennung in einem EEG-Signal.
- Automatische Musterdetektion in einem EEG-Signal.
- Automatische Berechnung von quantitativen EEG-Messungen.

#### Benutzerzielgruppe

UNEEG™ EpiSight Analyzer ist für die Verwendung durch qualifizierte ÄrztInnen, qualifiziertes medizinisch-technisches Fachpersonal und das qualifizierte Pflegepersonal bestimmt.

#### Für welches Patientenkollektiv kann UNEEG™ EpiSight Analyzer verwendet werden?

UNEEG™ EpiSight Analyzer kann bei Erwachsenen über 18 Jahren angewendet werden. Es gibt keine Einschränkungen in Bezug auf Gewicht, Gesundheitszustand, Geschlecht oder Nationalität.

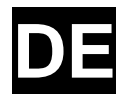

#### Indikation

UNEEG™ EpiSight Analyzer kann überall dort eingesetzt werden, wo EEG-Daten angezeigt und ausgewertet werden müssen. Dazu gehören insbesondere neurologische Stationen, Epilepsie-Monitoring-Stationen, neurologische Intensivstationen und neurologische Praxen.

Dazu gehören die Komponente UNEEG EpiSight Analyzer zur Erkennung von Anfällen und quantitative Messwerte zur Analyse der EEG-Wellenform wie Frequenzbänder und rhythmische Muster. Diese Maßnahmen können für die Diagnose und das Management verschiedener Krankheiten, wie z. B. Epilepsie, verwendet werden.

UNEEG™ EpiSight Analyzer liefert dem Benutzer keine diagnostischen Rückschlüsse auf den Zustand des Patienten.

#### Kontraindikation und Nebenwirkungen

Keine Kontraindikationen und Nebenwirkungen.

### **2 Was sind die Hauptfunktionen von UNEEG™ EpiSight Analyzer?**

#### EEG Viewer

Der EEG-Viewer ist für die Darstellung von EEG-Signalen für eine geringe Anzahl von Elektroden optimiert. Er beinhaltet eine Frequenzfilterung der Daten, die Skalierung der Daten in x- und y-Richtung und die Visualisierung in verschiedenen Montagen. Die automatische Analyse der EEG-Daten wird gestartet, sobald die EEG-Daten in den EEG-Viewer importiert wurden. Die Analyseergebnisse werden im EEG-Viewer dargestellt, der den Anwender bei der Untersuchung von EEG-Aufnahmen unterstützen soll. Die Analyse umfasst die Anfallserkennung, die Erkennung von rhythmischen Mustern, die Hintergrundfrequenz und das aEEG.

#### Anfallserkennung

Die UNEEG™ EpiSight Analyzer Anfallserkennung ermöglicht die automatische Erkennung von Bereichen in EEG-Aufnahmen, die elektrographisch erkennbaren epileptischen Anfällen entsprechen können und stellt diese Markierungen für den Review dar.

### **®UNEEG** EpiSight Analyzer

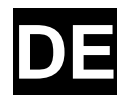

#### Detektion rhythmischer Muster

UNEEG™ EpiSight Analyzer Mustererdetektion erkennt automatisch EEG-Muster nach der Definition der American Clinical Neurophysiology Society (Hirsch, L.J., et al., 2013. American Clinical Neurophysiology Society's Standardized Critical Care EEG Terminology: 2012 version. J. Clin. Neurophysiol. 30, 1–27) und stellt die Ergebnisse für den Benutzer grafisch dar. Desweiteren erkennt und visualisiert es rhythmische Muster mit Frequenzen von bis zu 12 Hz. Es dient als Unterstützung bei der Auswertung von EEG-Aufnahmen.

#### **Hintergrundfrequenz**

Die Hintergrundfrequenz in UNEEG™ EpiSight Analyzer die Analyse der dominanten Hintergrundfrequenzen des EEGs. Diese werden für die vier Frequenzbänder Beta-Band, Alpha-Band, Theta-Band und Delta-Band dargestellt.

#### aEEG

Das aEEG in UNEEG™ EpiSight Analyzer stellt das amplitudenintegrierte EEG nach "Zhang, D., Ding, H., 2013. Calculation of compact amplitude-integrated EEG tracing and upper and lower margins using raw EEG data. Health (N. Y.) 05, 885–891" dar.

#### Spektrogramm

Das UNEEG™ EpiSight Analyzer-Spektrogramm stellt dem Benutzer grafisch ein Spektrogramm für alle EEG-Kanäle innerhalb eines definierten Zeitbereichs zur Verfügung.

### **3 Lebensdauer**

Die Lebensdauer dieser Version von UNEEG™ EpiSight Analyzer endet für das Betriebssystem Windows 10 64-Bit am 2025-10-14 (14. Oktober 2025) und für das Betriebssystem Windows Server 2019 64-Bit am 2024-01-09 (9. Januar 2024). Ab diesem Datum werden keine Fehlerkorrekturen mehr für UNEEG™ EpiSight Analyzer auf dem genannten Betriebssystem durchgeführt und diese Version von UNEEG™ EpiSight Analyzer darf nicht mehr verwendet werden.

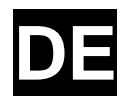

### **4 Welche Anwendungseinschränkungen gibt es?**

UNEEG™ EpiSight Analyzer ist nicht als Monitor für die Überwachung von Patienten bestimmt. Die Berechnung erfolgt offline nach Beendigung der Aufnahme.

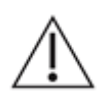

UNEEG™ EpiSight Analyzer CE-zertifizierts Medizinprodukt. Wenn Ihr Land eine andere Zulassung für Medizinprodukte fordert, dürfen Sie diese Version von UNEEG™ EpiSight Analyzer nicht verwenden.

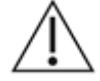

Die Module von UNEEG™ EpiSight Analyzer zur automatischen Analyse von EEG Signalen können die Beurteilung durch den Arzt nicht ersetzen. Wie bei jedem anderen automatischen Verfahren kann es auch bei der Analyse mit UNEEG™ EpiSight Analyzer zu Analyseunschärfen kommen. Für die Beurteilung muss daher immer auf das originale EEG referenziert werden und und anhand dieses unveränderten EEG die Ergebnisse von UNEEG™ EpiSight Analyzer bestätigt werden.

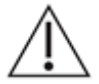

UNEEG™ EpiSight Analyzer gibt keine Diagnose oder diagnostische Empfehlung, Schlussfolgerung oder Vorhersage über den Zustand des Patienten. Es bleibt in der Verantwortung des Arztes, über die Diagnose zu entscheiden oder eine Behandlung einzuleiten.

Die Verwendung der Software kann die Echtzeitüberwachung insbesondere auch der Vitalfunktionen durch medizinisches Personal nicht ersetzten. Die Sicherheit des Patienten obliegt immer dem medizinischen Fachpersonal. Die maximale Länge für kontinuierliche EEG-Aufnahme, die mit dem EEG-Viewer überprüft und analysiert werden können, beträgt 15 Monate. Wenn eine Aufzeichnung länger als 15 Monate ist, stoppt UNEEG™ EpiSight Analyzer die Verarbeitung.

Für die UNEEG™ EpiSight Analyzer Anfallserkennung, die Erkennung des rhythmischen Musters,des aEEG und der Hintergrundfrequenz muss das EEG von mindestens drei subkutanen Elektroden zur Verfügung stehen.

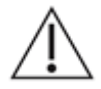

Die UNEEG™ EpiSight Analyzer Anfallserkennung kann nicht als Alarmsystem verwendet werden, da zwischen dem klinischen Einsetzen eines Anfalls und der Anzeige des erkannten Musters eine Verzögerung von mehreren Minuten auftreten kann. Einige EEG-Ereignisse mit elektrographisch sichtbaren epileptischen Anfällen können übersehen werden. Aus diesem Grund kann UNEEG™ EpiSight Analyzer den qualifizierten Experten bei der Echtzeitüberwachung nur unterstützen, aber nicht ersetzen.

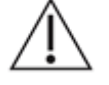

Die in UNEEG™ EpiSight Analyzer enthaltene Erkennung von rhythmischen Mustern, aEEG oder Hintergrundfrequenz sollte nicht als Alarmsystem verwendet werden, da die Visualisierung von Mustern um bis zu mehreren Minuten verzögert werden könnte.

Es werden nicht alle Zeitpunkte, zu denen Muster nach der Definition der American Clinical Neurophysiology Society auftreten erkannt. Alle Maße des UNEEG™ EpiSight Analyzer müssen in Kombination mit dem originalen EEG beurteilt werden und dürfen nicht die alleinige Grundlage für eine Diagnose, Behandlung oder Änderung der Behandlung sein.

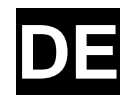

### **5 Wie wird UNEEG™ EpiSight Analyzer installiert und in Betrieb genommen?**

UNEEG™ EpiSight Analyzer wird mit einem Installationsprogramm geliefert, das den Benutzer durch den Installationsvorgang führt und die Software auf dem Computer des Anwenders installiert. Der Anwender benötigt Administratorrechte, um die Software zu installieren und zu lizenzieren. Der Anwender sollte daher die zuständige IT-Abteilung kontaktieren.

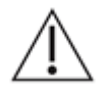

Wenn Sie UNEEG™ EpiSight Analyzer für eine Analyse auf einem zweiten PC konfigurieren, muss sichergestellt werden, dass beide PCs auf der gleichen Systemzeit laufen. Eine Differenz von mehr als 1,5 Minuten könnte das UNEEG™ EpiSight Analyzer-System stören.

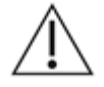

Bei der Verwendung eines Datenbankservers liegt es in der Verantwortung des Administrators dieses Datenbankservers, dafür zu sorgen, dass die Datenbank ordnungsgemäß gegen unbefugte Nutzung gesichert ist. Dazu gehören die Verwendung von sicheren Passwörter sowie die Verwendung einer SSL-Verschlüsselung für den Zugriff auf die Datenbank.

### **6 Wie wird UNEEG™ EpiSight Analyzer gestartet?**

Um die EEG-Daten anzuzeigen und zu analysieren, muss das Programm "EpiSight Analyzer.exe" vom Anwender gestartet werden. Nach dem Start von "EpiSight Analyzer.exe" wird der EEG-Viewer geöffnet.

### **7 Gibt es zusätzliche Hilfe für UNEEG™ EpiSight Analyzer?**

Zusätzliche Hilfe für UNEEG™ EpiSight Analyzer finden Sie im elektronischen Hilfesystem innerhalb der Software unter dem Menüpunkt "Hilfe". Für die Nutzung der Hilfe wird der Adobe Acrobat Reader benötigt. Er kann direkt von der Adobe-Webseite kostenlos heruntergeladen werden [\(https://get.adobe.com/reader\)](https://get.adobe.com/reader).

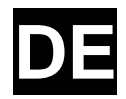

### **8 Welche EEG-Daten können mit UNEEG™ EpiSight Analyzer gelesen werden?**

UNEEG™ EpiSight Analyzer kann nur Daten lesen, welche mit dem UNEEG 24/7 EEG™ SubQ-Rekorder aufgezeichnet wurden.

### **9 Welche EEG-Systeme unterstützen den UNEEG™ EpiSight Analyzer?**

Der UNEEG™ EpiSight Analyzer darf nur mit dem UNEEG 24/7 EEG™ SubQ Rekorder verwendet werden.

### **10Welche Wartungs- und Instandhaltungsmaßnahmen sind vorgeschrieben?**

Der UNEEG™ EpiSight Analyzer benötigt keine besondere Wartung. Der Hersteller kann jedoch in unregelmäßigen Abständen Updates herausgeben. Der Hersteller bzw. der Distributor informiert den Anwender über diese Updates. Es wird empfohlen, diese Updates zeitnah zu installieren. Obwohl die Computer-Hardware nicht Teil des UNEEG™ EpiSight Analyzers ist, wird empfohlen, die Computer-Hardware, auf der der UNEEG™ EpiSight Analyzer läuft, in regelmäßigen Abständen zu warten. Es sollte besonders darauf geachtet werden, dass genügend freier Speicherplatz vorhanden ist, damit das Betriebssystem fehlerfrei laufen kann. Der Benutzer muss sicherstellen, dass die Hardware des Computersystems die Mindestanforderungen erfüllt, die in diesem Dokument aufgeführt sind.

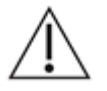

Wir empfehlen dringend, die für UNEEG™ EpiSight Analyzer verwendete Datenbank täglich zu sichern, um Datenverluste zu vermeiden. Wenn die Datenbank verloren geht, sind alle Ergebnisse unwiederbringlich verloren.

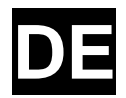

### **11 Kann UNEEG™ EpiSight Analyzer mit anderen Medizinprodukten kombiniert werden?**

UNEEG™ EpiSight Analyzer ist eine eigenständige EEG-Analysesoftware. UNEEG™ EpiSight Analyzer kann verwendet werden, um EEG-Daten zu analysieren, die mit einem UNEEG 24/7 EEG™ SubQ-Rekorder aufgezeichnet wurden, und um Daten von einem UNEEG™ ProConnect-System herunterzuladen.

### **12 In welchen Anwendungsumgebungen kann UNEEG™ EpiSight Analyzer eingesetzt werden?**

Dieses Medizinprodukt ist eine Ergänzung zu einem EEG-Aufnahmegerät und kann überall dort eingesetzt werden, wo EEG-Daten aufgenommen und befundet werden. Dies kann innerhalb eines Krankenhauses oder einer Arztpraxis geschehen. Auch der mobile Einsatz an einem Laptop außerhalb einer Arztpraxis oder eines Krankenhauses ist möglich. Das medizinische Gerät kann überall dort eingesetzt werden, wo der ordnungsgemäße Einsatz der erforderlichen Computerhardware gewährleistet ist. Der UNEEG™ EpiSight Analyzer ist nicht für den Einsatz außerhalb geschlossener Räume vorgesehen.

### **13 Aus welchen Systembestandteilen besteht UNEEG™ EpiSight Analyzer?**

Das System besteht aus der Software UNEEG™ EpiSight Analyzer mit den oben beschriebenen Funktionen. UNEEG™ EpiSight Server wird für die Verbindung mit einem UNEEG™ ProConnect-System benötigt. Das LicenseTool lizenziert UNEEG™ EpiSight Analyzer und wird für die spätere Nutzung nicht benötigt. Das Installationsprogramm installiert und deinstalliert das System und ist für die spätere Verwendung nicht erforderlich.

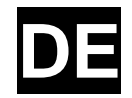

## **14Wie kann UNEEG™ EpiSight Analyzer entsorgt werden?**

UNEEG™ EpiSight Analyzer kann vollständig durch die vom Betriebssystem zur Verfügung gestellten Uninstall-Mechanismen vom Computer entfernt werden, auf dem UNEEG™ EpiSight Analyzer installiert wurde. Alternativ kann UNEEG™ EpiSight Analyzer mit Hilfe des Installers wieder vollständig entfernt werden. Dieses Tool ist Bestandteil der gelieferten Software.

### **15Technische Daten:**

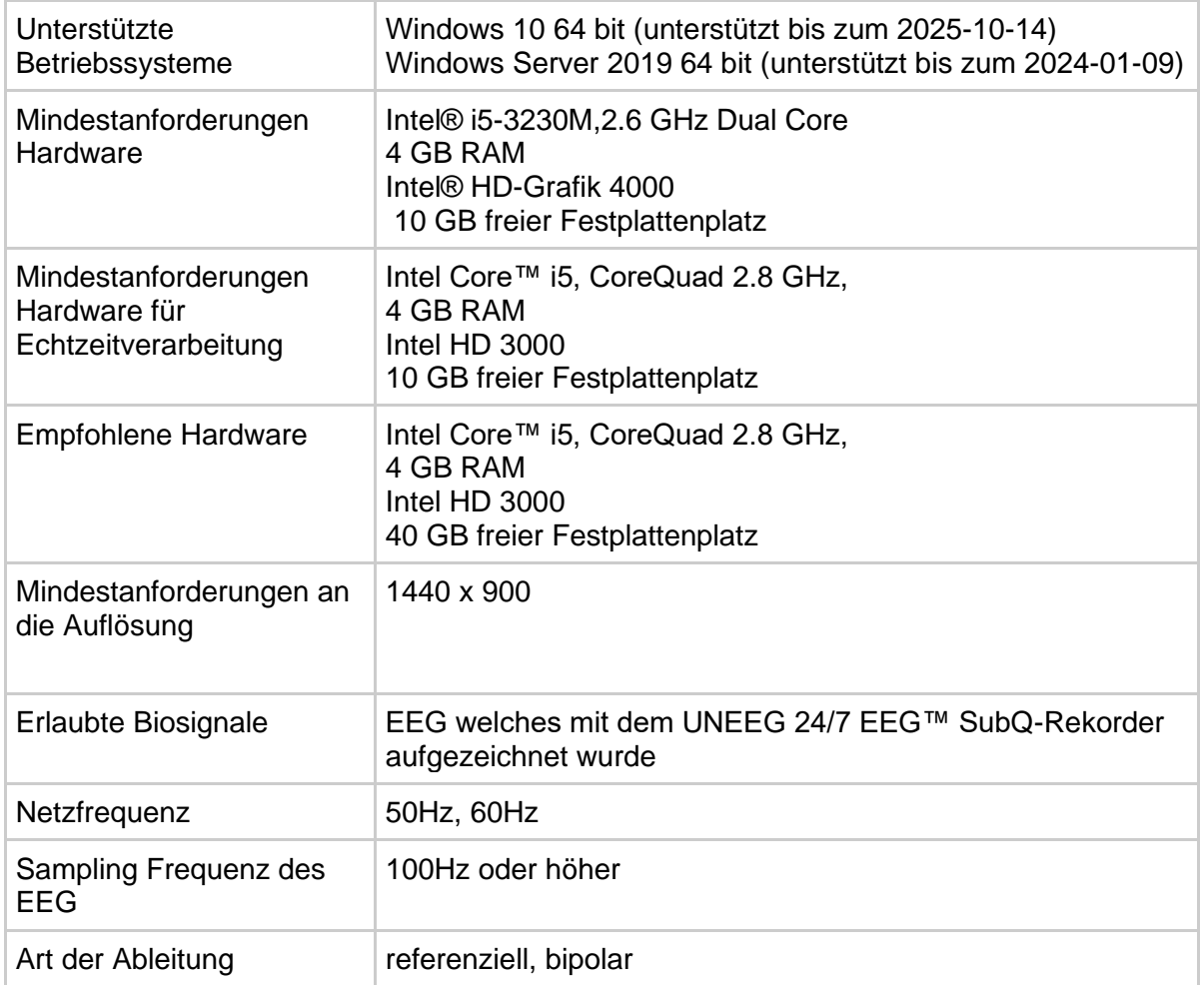

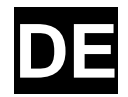

### **16Wie können Feedback bzw. Probleme gemeldet werden?**

Bei Feedback oder Problemen mit UNEEG™ EpiSight Analyzer kann sich der Anwender an den Händler, bei dem er die Software bezogen hat oder direkt an den Hersteller wenden. Hierfür steht die eMail-Adresse encevis@ait.ac.at zur Verfügung.

Alle schwerwiegenden Vorfälle, die im Zusammenhang mit dem Gerät auftreten, sollten direkt an den Hersteller unter der eMail-Adresse encevis@ait.ac.at und an die zuständige Behörde des Mitgliedsstaates, in dem der Anwender und/oder Patient niedergelassen ist, gemeldet werden.

### **17Wo ist eine gedruckte Version dieser Gebrauchsinformation erhältlich?**

Eine gedruckte Version dieser Gebrauchsinformation ist direkt beim Hersteller erhältlich.

### **18 IT-Sicherheitsmaßnahmen, die für die Sicherheit von UNEEG™ EpiSight Analyzer wichtig sind**

Bitte befolgen Sie die sorfältig die folgenden Ratschläge, um Sicherheitsprobleme aufgrund von Cybersicherheit zu minimieren:

- De-aktivieren Sie das Gastkonto auf diesem Computer.
- Verwenden Sie die Datenbankexportfunktion für regelmäßige Sicherungen der verwendeten Datenbank.
- Halten Sie Ihr Betriebssystem, Ihre Firewall und Ihre Antiviren-Software auf dem neuesten Stand.
- Lassen Sie die Software nicht auf Windows-Betriebssystemen laufen, für die der Support von Microsoft eingestellt wurde.
- Stellen Sie sicher, dass der Zugriff auf Ihren Computer auf autorisiertes Personal beschränkt ist

*Irrtum und Änderungen vorbehalten*

### **<sup>®UNEEG®EpiSight Analyzer**</sup>

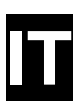

### **Istruzioni per l'uso**

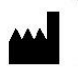

Produttore: AIT - Austrian Institute of Technology GmbH; Giefinggasse 4; 1210 Vienna; Austria Data di produzione: 2023

**SN** 

Numero di serie: UNEEG™ EpiSight Analyzer 2.1.0

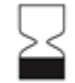

Data di scadenza utile: Windows 10: 14-10-2025 Windows Server 2019: 09-01-2024

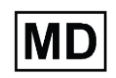

Dispositivo medico

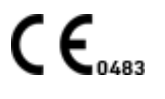

Organismo notificato: mdc medical device certification GmbH, Kriegerstrasse 6, 70191 Stoccarda, Germania

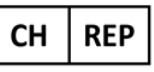

Rappresentante CH: Arazy Group Swiss GmbH, Bruderholzallee 53 4059 Basilea, Svizzera swiss.ar@arazygroup.com

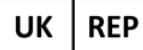

Rappresentante UK: MEDES LIMITED 5 Beaumont Gate, Shenley Hill, Radlett,

Herfordshire WD7 7AR, Inghilterra, Regno Unito medes@arazygroup.com

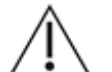

Attenzione: leggere attentamente i paragrafi contrassegnati da questo simbolo perché contengono importanti informazioni sulla sicurezza.

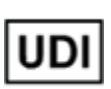

(01)09120109830177

Data di emissione di questo documento: 07-2023

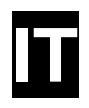

### **1 Qual è lo scopo previsto dell'analizzatore UNEEG™ EpiSight?**

Il presente dispositivo medico consente all'utente qualificato la valutazione dei segnali EEG. Fornisce componenti per l'analisi dei dati EEG e un componente per la visualizzazione dei dati EEG e dei risultati dell'analisi. Il componente di analisi può funzionare indipendentemente dal componente di revisione dei dati EEG.

Il dispositivo medico ha le seguenti funzioni principali:

- Visualizzazione grafica dei dati EEG e applicazione di funzioni standard come filtri, montaggi, risoluzione X e Y o visualizzazione di video insieme ai dati EEG.
- Rilevamento automatico di crisi epilettiche in un segnale EEG.
- Riconoscimento automatico di modelli in un segnale EEG.
- Calcolo automatico delle misure quantitative dell'EEG.

#### Utente previsto

UNEEG™ EpiSight Analyzer è destinato all'uso da parte di medici qualificati, tecnici sanitari qualificati e personale infermieristico qualificato.

#### Popolazione di pazienti

UNEEG™ EpiSight Analyzer può essere utilizzato su dati EEG di adulti di età superiore ai 18 anni. Non ci sono restrizioni di peso, salute, sesso o nazionalità.

#### Indicazione

UNEEG™ EpiSight Analyzer è destinato alla revisione e all'analisi delle registrazioni EEG effettuate da dispositivi per elettroencefalogramma (EEG) che utilizzano elettrodi sottocutanei e per aiutare i neurologi nella valutazione dell'EEG. Questo dispositivo è destinato all'uso da parte di medici qualificati che eserciteranno un giudizio professionale utilizzando le informazioni.

UNEEG™ EpiSight Analyzer calcola una serie di misure generali utilizzate per l'analisi dell'EEG in diverse condizioni mediche. Questo include il componente UNEEG EpiSight Analyzer per il rilevamento delle crisi e le misure quantitative volte ad analizzare la forma d'onda EEG, come le bande di frequenza e il modello ritmico. Queste misure possono essere utilizzate per la diagnosi e la gestione di diverse malattie, come ad esempio l'epilessia.

UNEEG™ EpiSight Analyzer non fornisce all'utente alcuna conclusione diagnostica sulle condizioni del paziente.

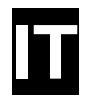

#### Controindicazioni ed effetti collaterali indesiderati

Non ci sono controindicazioni o effetti collaterali indesiderati.

### **2 Quali sono le funzioni principali dell'analizzatore UNEEG™ EpiSight?**

UNEEG™ EpiSight Analyzer aiuta l'utente qualificato nell'analisi e nella revisione dei dati EEG registrati con un dispositivo di elettroencefalografia che utilizza elettrodi sottocutanei. UNEEG EpiSight Analyzer offre un'interfaccia utente per la revisione delle registrazioni EEG. L'interfaccia utente è ottimizzata per visualizzare un numero ridotto di elettrodi. Il visualizzatore EEG può mostrare i risultati degli algoritmi per le analisi dei dati EEG. I risultati dell'analisi sono presentati in un'interfaccia grafica che aiuta l'utente nell'esame delle registrazioni EEG.

#### Visualizzatore EEG

Il visualizzatore EEG è ottimizzato per visualizzare i segnali EEG per un numero ridotto di elettrodi. Include il filtraggio della frequenza dei dati, la scalatura dei dati in direzione x e y e la visualizzazione in diversi montaggi. L'analisi automatica dei dati EEG viene avviata non appena i dati EEG vengono importati nel visualizzatore EEG. I risultati dell'analisi sono presentati nel visualizzatore EEG, allo scopo di aiutare l'utente nell'esame delle registrazioni EEG. L'analisi comprende il rilevamento delle crisi epilettiche, il rilevamento del modello ritmico, la frequenza di fondo e l'aEEG.

#### Rilevamento di crisi epilettiche

Il rilevamento delle crisi da parte di UNEEG™ EpiSight Analyzer consente di individuare automaticamente nelle registrazioni EEG le aree che possono corrispondere a crisi epilettiche riconoscibili dal punto di vista elettroencefalografico e di visualizzare questi marker per la revisione.

#### Rilevamento del modello ritmico

Il rilevamento dei modelli da parte dell'analizzatore UNEEG™ EpiSight rileva automaticamente i modelli EEG definiti nella Standardized Critical Care EEG Terminology [terminologia EEG standardizzata per cure critiche] dell'American Clinical Neurophysiology Society [Società americana di neurofisiologia clinica] della (Hirsch, L.J., et al., 2013: versione 2012. J. Clin. Neurophysiol. 30, 1-27) e rappresenta graficamente i risultati all'utente. Inoltre, rileva e visualizza modelli ritmici con frequenze fino a 12 Hz. Serve come supporto durante l'esame delle registrazioni EEG.

### **®UNEEG** EpiSight Analyzer

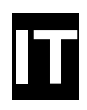

#### Frequenza di fondo

La frequenza di fondo in UNEEG™ EpiSight Analyzer analizza le frequenze di fondo dominanti dell'EEG. Queste vengono visualizzate per le quattro gamme di frequenza banda beta, banda alfa, banda theta e banda delta.

#### aEEG

L'aEEG nell'analizzatore UNEEG™ EpiSight presenta l'EEG ad ampiezza integrata secondo "Zhang, D., Ding, H., 2013. Calculation of compact amplitude-integrated EEG tracing and upper and lower margins using raw EEG data. Health (N. Y.) 05, 885–891"

#### Spettrogramma

Lo spettrogramma dell'analizzatore UNEEG™ EpiSight fornisce graficamente all'utente uno spettrogramma per tutti i canali EEG in un intervallo di tempo definito.

### **3 Durata di vita**

La durata di vita di questa versione di UNEEG™ EpiSight Analyzer termina sui sistemi operativi Windows 10 a 64 bit il 14-10-2025 (14 ottobre 2025) e sui sistemi operativi Windows Server 2019 a 64 bit il 09-01-2024 (9 gennaio 2024). A partire da questa data, sul sistema operativo indicato non verranno più eseguite correzioni di errori per UNEEG™ EpiSight Analyzer e questa versione di UNEEG™ EpiSight Analyzer non potrà più essere utilizzata.

## **4 Ci sono restrizioni d'uso?**

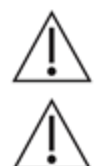

UNEEG™ EpiSight Analyzer non è destinato a essere utilizzato come dispositivo di monitoraggio. L'elaborazione viene eseguita offline al termine della registrazione.

UNEEG™ EpiSight Analyzer dispone di una certificazione CE come dispositivo medico. Se il vostro Paese richiede un'approvazione differente per i dispositivi medici, non si deve utilizzare UNEEG™ EpiSight Analyzer.

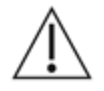

I moduli di UNEEG™ EpiSight Analyzer per l'analisi automatica dell'EEG non possono sostituire l'esame da parte del medico. Come per qualsiasi altra procedura automatica, possono verificarsi imprecisioni durante l'analisi con UNEEG™ EpiSight Analyzer. L'EEG originale deve comunque essere utilizzato per la valutazione e i risultati di UNEEG™ EpiSight Analyzer devono essere confermati sulla base del tracciato EEG grezzo non alterato.

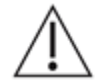

UNEEG™ EpiSight Analyzer non fornisce alcuna diagnosi o raccomandazione diagnostica, conclusione o previsione sullo stato di salute del paziente. Rimane responsablità del medico decidere la diagnosi o indurre il trattamento.

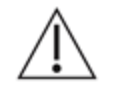

L'uso del software non può sostituire la sorveglianza in tempo reale da parte del personale medico, in particolare delle funzioni vitali. La sicurezza del paziente rimane responsabilità dell'operatore sanitario.

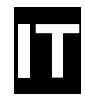

La durata massima della registrazione EEG continua che può essere rivista e analizzata con il visualizzatore EEG è di 15 mesi. Se una registrazione supera i 15 mesi, UNEEG™ EpiSight Analyzer interrompe l'elaborazione.

Per il rilevamento delle crisi, del modello ritmico, dell'aEEG e della frequenza di fondo eseguiti con UNEEG™ EpiSight Analyzer, deve essere disponibile l'EEG di almeno tre elettrodi sottocutanei.

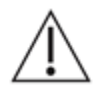

Il rilevamento delle crisi di UNEEG™ EpiSight Analyzer non può essere utilizzato come sistema di allarme, poiché può esserci un ritardo di diversi minuti tra l'insorgenza clinica di una crisi e la visualizzazione del modello rilevato. Alcuni eventi EEG con crisi epilettiche che hanno un correlato elettrografico potrebbero essere trascurati. Per questo motivo UNEEG™ EpiSight Analyzer può solo supportare ma non sostituire l'esperto qualificato nel monitoraggio in tempo reale.

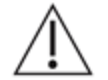

Il rilevamento di modelli ritmici, aEEG o frequenza di fondo incluso in UNEEG™ EpiSight Analyzer non deve essere utilizzato come sistema di allarme, poiché la visualizzazione dei modelli potrebbe essere ritardata fino a diversi minuti.

Alcuni eventi, per cui sono visibili nell'EEG i modelli definiti nella Standardized Critical Care EEG Terminology [terminologia EEG standardizzata per cure critiche] dell'American Clinical Neurophysiology Society, potrebbero mancare. Tutte le misure di UNEEG™ EpiSight Analyzer devono essere valutate in combinazione con l'EEG grezzo originale e non devono essere l'unica base per una diagnosi, un trattamento o una modifica del trattamento.

### **5 Come si installa e si avvia UNEEG™ EpiSight Analyzer?**

UNEEG™ EpiSight Analyzer viene fornito con un programma di installazione che guida l'utente attraverso il processo di installazione e installa il software sul PC dell'utente. Per installare il software e concedere la licenza, l'utente deve disporre dei diritti di amministratore. L'utente deve quindi contattare il reparto IT.

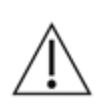

Quando si configura UNEEG™ EpiSight Analyzer con un'analisi remota su un secondo PC, è necessario assicurarsi che entrambi i PC funzionino con lo stesso tempo di sistema. Una differenza superiore a 1,5 minuti potrebbe interferire con il sistema UNEEG™ EpiSight Analyzer.

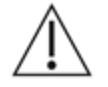

Quando si utilizza un server di database, è responsabilità dell'amministratore di questo server di database assicurarsi che la banca dati sia adeguatamente protetta dall'uso non autorizzato. Ciò include password forti e l'attivazione della crittografia SSL per l'accesso alla banca dati.

### **6 Come si avvia UNEEG™ EpiSight Analyzer?**

Per esaminare e analizzare i dati EEG, l'utente deve avviare il programma "EpiSight Analyzer.exe". Dopo l'avvio di "EpiSight Analyzer.exe" si aprirà il visualizzatore EEG.

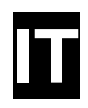

## **7 È disponibile una guida supplementare per UNEEG™ EpiSight Analyzer?**

Ulteriore supporto per UNEEG™ EpiSight Analyzer è disponibile nel sistema di supporto elettronico all'interno del software alla voce di menu "Aiuto". Per utilizzare la guida è necessario Adobe Acrobat Reader. Può essere scaricato gratuitamente direttamente dalla pagina web di Adobe (<https://get.adobe.com/reader>).

### **8 Quali dati EEG può leggere l'analizzatore UNEEG™ EpiSight?**

UNEEG™ EpiSight Analyzer può leggere solo i dati registrati con il registratore UNEEG 24/7 EEG™ SubQ.

### **9 Quali sistemi EEG supportano l'analizzatore UNEEG™ EpiSight?**

UNEEG™ EpiSight Analyzer deve essere utilizzato solo con il registratore UNEEG 24/7 EEG™ SubQ.

### **10Quali sono le misure di assistenza e manutenzione prescritte?**

UNEEG™ EpiSight Analyzer non richiede alcun'assistenza particolare. Il produttore ha comunque la possibilità di rilasciare aggiornamenti a intervalli irregolari. Il produttore o il distributore informeranno l'utente di questi aggiornamenti. Si raccomanda di installare tempestivamente questi aggiornamenti. Sebbene l'hardware del computer non faccia parte di UNEEG™ EpiSight Analyzer, si raccomanda di sottoporre regolarmente a manutenzione l'hardware del computer che esegue UNEEG™ EpiSight Analyzer. È necessario prestare

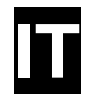

particolare attenzione affinché lo spazio di archiviazione disponibile sia sufficiente a garantire un funzionamento impeccabile del sistema operativo. L'utente deve assicurarsi che l'hardware del sistema informatico soddisfi i requisiti minimi elencati in questo documento.

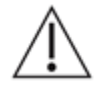

Si consiglia vivamente di eseguire quotidianamente il backup della banca dati utilizzata per UNEEG™ EpiSight Analyzer per evitare la perdita di dati. Se la banca dati non è disponibile, tutti i risultati vengono irrimediabilmente persi.

### **11 UNEEG™ EpiSight Analyzer può essere combinato con altri prodotti medici?**

UNEEG™ EpiSight Analyzer è un software di analisi EEG autonomo. UNEEG™ EpiSight Analyzer può essere utilizzato per analizzare i dati EEG registrati con un registratore UNEEG 24/7 EEG™ SubQ e per scaricare i dati da un sistema UNEEG™ ProConnect.

### **12Quale ambiente applicativo è necessario?**

Il dispositivo medico è un complemento a un dispositivo di registrazione EEG e può essere utilizzato ovunque vengano registrati e valutati dei dati EEG. Questo può essere fatto all'interno di un ospedale o di uno studio medico. È possibile anche l'uso mobile su un computer portatile al di fuori di uno studio medico o di un ospedale. Il dispositivo medico può essere utilizzato ovunque sia garantito l'uso corretto dell'hardware informatico necessario. UNEEG™ EpiSight Analyzer non deve essere utilizzato al di fuori di locali chiusi.

### **13Quali sono i componenti del sistema UNEEG™ EpiSight Analyzer?**

Il sistema è costituito dal software UNEEG™ EpiSight Analyzer con le funzioni sopra descritte. UNEEG™ EpiSight Server è necessario per connettersi a un sistema UNEEG™ ProConnect. Il LicenseTool concede la licenza per UNEEG™ EpiSight Analyzer e non è necessario per l'uso successivo. Il programma di installazione installa e disinstalla il sistema e non è necessario per un utilizzo successivo.

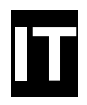

## **14 Come è possibile rimuovere UNEEG™ EpiSight Analyzer?**

UNEEG™ EpiSight Analyzer può essere completamente rimosso con i meccanismi di disinstallazione forniti dal sistema operativo. In alternativa, UNEEG™ EpiSight Analyzer può essere rimosso utilizzando il programma di installazione. Questo strumento è un componente del software UNEEG™ EpiSight Analyzer.

### **15 Dati tecnici**

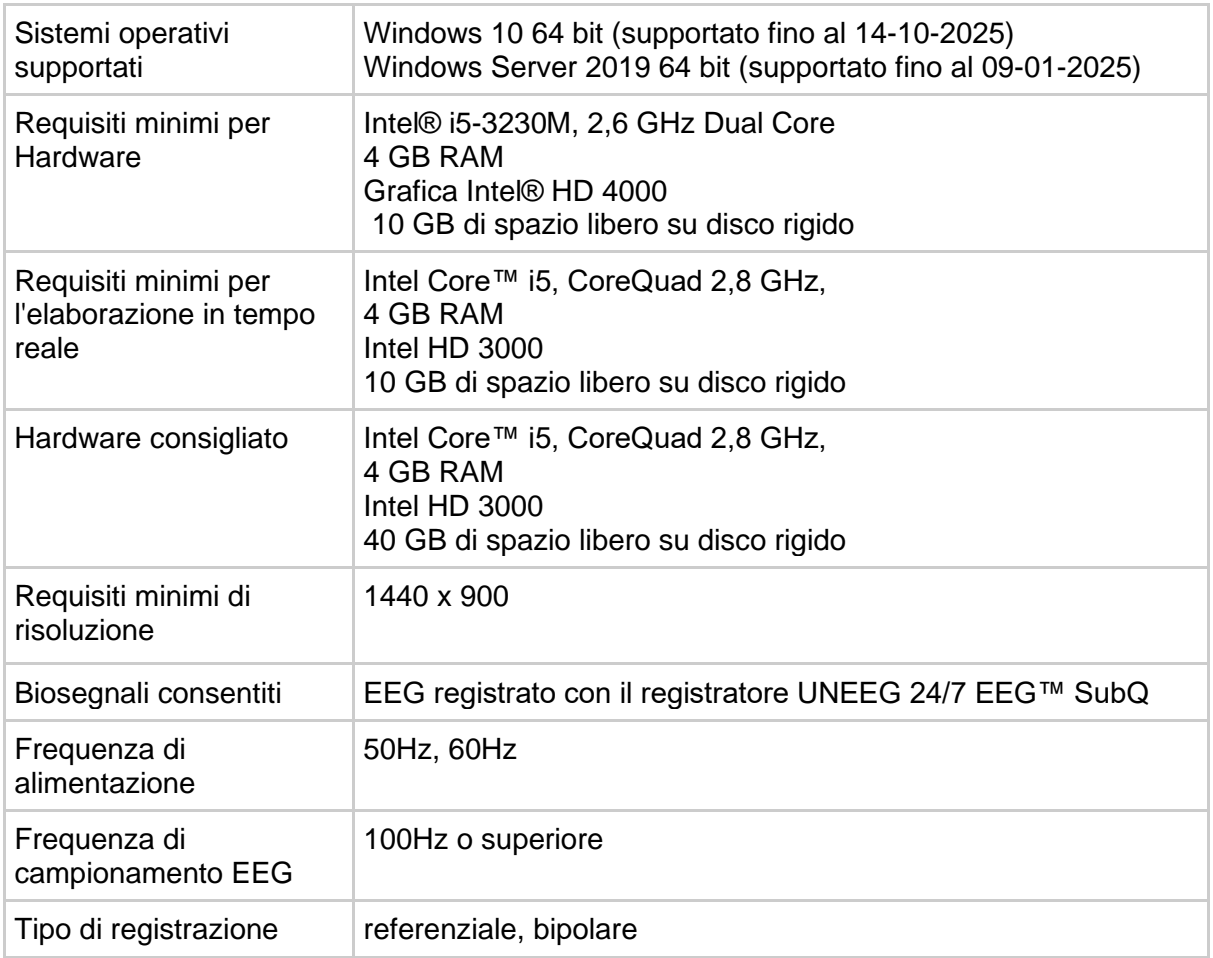

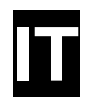

### **16 Come si possono segnalare feedback e problemi?**

L'utente può segnalare feedback e problemi relativi a UNEEG™ EpiSight Analyzer al distributore che ha fornito il software o direttamente al produttore utilizzando l'indirizzo e-mail encevis@ait.ac.at.

Eventuali gravi incidenti che si verificano in relazione al dispositivo devono essere segnalati direttamente al produttore utilizzando l'indirizzo e-mail encevis@ait.ac.at e all'autorità competente dello Stato membro in cui ha sede l'utente e/o il paziente.

### **17 Dove sono disponibili le versioni stampate delle istruzioni per l'uso?**

Una versione stampata delle istruzioni per l'uso è disponibile presso il produttore.

### **18 Misure di sicurezza informatica importanti per la sicurezza di UNEEG™ EpiSight Analyzer**

Si prega di seguire attentamente questi consigli per ridurre al minimo qualsiasi problema di sicurezza informatica:

- Non abilitare l'account guest su questo computer
- Utilizzare la funzione di esportazione della banca dati per i regolari backup
- Mantenere aggiornati il sistema operativo, il firewall e il software antivirus
- Non eseguire questo software su sistemi operativi Windows per i quali il supporto è stato interrotto da Microsoft
- Assicurarsi che l'accesso al proprio computer sia limitato al personale autorizzato

*Salvo errori e omissioni*

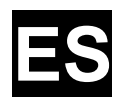

### **Instrucciones de uso**

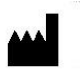

Fabricante: AIT - Austrian Institute of Technology GmbH; Giefinggasse 4; 1210 Viena (Austria) Fecha de fabricación: 2023

SN

Número de serie: UNEEG™ EpiSight Analyzer 2.1.0

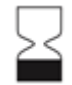

Fecha de caducidad: Windows 10: 14/10/2025 Windows Server 2019: 09/01/2024

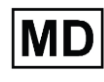

Dispositivo médico

Organismo notificado: mdc medical device certification GmbH, Kriegerstrasse 6, 70191 Stuttgart (Alemania)

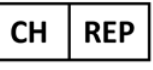

Representante suizo: Arazy Group Swiss GmbH, Bruderholzallee 53 4059 Basilea (Suiza) swiss.ar@arazygroup.com

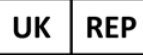

Representante británico: MEDES LIMITED 5 Beaumont Gate, Shenley Hill, Radlett,

Herfordshire WD7 7AR (Inglaterra, Reino Unido) medes@arazygroup.com

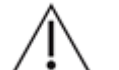

Precaución: por favor, lea atentamente los apartados marcados con este símbolo, ya que contienen información importante sobre seguridad.

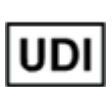

(01)09120109830177

Fecha de emisión de este documento: 03/07/2023

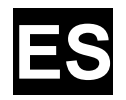

### **1 ¿Cuál es la finalidad prevista del UNEEG™ EpiSight Analyzer?**

El presente dispositivo médico permite al usuario cualificado evaluar señales de EEG. Proporciona componentes para analizar datos de EEG y un componente para visualizar resultados de análisis y datos de EEG. El componente para análisis puede utilizarse de forma<br>
independiente del componente para revisar los datos del EEG. independiente del componente para revisar los datos del EEG.

El dispositivo médico tiene las siguientes funciones principales:

- Visualización gráfica de datos del EEG y aplicación de funciones estándar como filtro, composiciones, resolución X- e Y-, así como visualización de vídeo junto con los datos del EEG.
- Detección automática de convulsiones en una señal de EEG.
- Reconocimiento automático de patrones en una señal de EEG.
- Cálculo automático de indicadores cuantitativos del EEG.

#### **Usuario previsto**

El UNEEG™ EpiSight Analyzer solo debe ser utilizado por facultativos cualificados, técnicos sanitarios cualificados y personal de enfermería cualificado.

#### **Población de pacientes**

El UNEEG™ EpiSight Analyzer puede usarse en datos de EEG de adultos de más de 18 años. No existen restricciones en cuanto a peso, salud, sexo o nacionalidad.

#### **Indicación**

El UNEEG™ EpiSight Analyzer está previsto para la revisión y el análisis de registros de EEG realizados con electroencefalógrafos usando electrodos subcutáneos y para ayudar a los neurólogos a evaluar el EEG. Este dispositivo solo debe ser usado por médicos cualificados que ejerzan su juicio profesional al usar la información.

El UNEEG™ EpiSight Analyzer calcula una serie de indicadores generales que se usan para analizar el EEG en el curso de distintas afecciones médicas. Esta evaluación incluye el componente para la detección de convulsiones del UNEEG EpiSight Analyzer y los indicadores cuantitativos que sirven para analizar la forma de onda del EEG, como las bandas de frecuencia y el patrón rítmico. Estos indicadores pueden usarse para el diagnóstico y la atención de distintas enfermedades, como, por ejemplo la epilepsia.

El UNEEG™ EpiSight Analyzer no proporciona al usuario ninguna conclusión de diagnóstico sobre la afección del paciente.

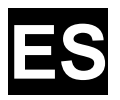

#### **Contraindicaciones y efectos secundarios no deseados**

No existen contraindicaciones ni efectos secundarios no deseados.

### **2 ¿Cuáles son las principales funciones del UNEEG™ EpiSight Analyzer?**

El UNEEG™ EpiSight Analyzer ayuda al usuario cualificado a analizar y revisar los datos del EEG registrados con un electroencefalógrafo mediante electrodos subcutáneos. El UNEEG EpiSight Analyzer ofrece una interfaz de usuario para revisar los registros del EEG. La interfaz de usuario está optimizada para mostrar un bajo número de electrodos. El visor de EEG puede mostrar los resultados de los algoritmos para el análisis de los datos del EEG. Los resultados del análisis se presentan en una interfaz gráfica del usuario que ayuda al usuario a examinar los registros del EEG.

#### **Visor de EEG**

El visor de EEG está optimizado para mostrar señales de EEG para un bajo número de electrodos. Este incluye el filtrado de frecuencias de los datos, el escalado de los datos en las direcciones X e Y y la visualización en diferentes composiciones. El análisis automático de los datos del EEG comienza en cuanto se importan dichos datos en el visor de EEG. Los resultados del análisis se presentan en el visor de EEG, que ayuda al usuario a examinar los registros del EEG. El análisis incluye detección de convulsiones, detección de patrones rítmicos, frecuencia de fondo y aEEG.

#### **Detección de convulsiones**

La detección de convulsiones del UNEEG™ EpiSight Analyzer permite detectar automáticamente áreas en los registros del EEG que puedan corresponderse con convulsiones epilépticas reconocibles en electroencefalogramas y mostrar estas señales para su revisión.

#### **Detección de patrones rítmicos**

La detección de patrones del UNEEG™ EpiSight Analyzer detecta automáticamente patrones de EEG definidos en la Terminología Normalizada para EEG en Cuidados Intensivos de la Sociedad Estadounidense de Neurofisiología Clínica (Hirsch, L.J., et al., 2013. American Clinical Neurophysiology Society's Standardized Critical Care EEG Terminology: versión de 2012. J Clin. Neurophysiol. 30, 1–27) y presenta de manera gráfica los resultados al usuario. Además, detecta y visualiza patrones rítmicos con frecuencias de hasta 12 Hz. Sirve como respaldo durante el examen de registros de EEG.

### **®UNEEG** EpiSight Analyzer

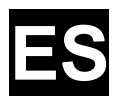

#### **Frecuencia de fondo**

La frecuencia de fondo en el UNEEG™ EpiSight Analyzer analiza las frecuencias de fondo dominantes del EEG. Estas se muestran para los cuatro rangos de frecuencia: banda beta, banda alfa, banda theta y banda delta.

#### **aEEG**

El aEEG en el UNEEG™ EpiSight Analyzer presenta el electroencefalograma integrado de amplitud según «Zhang, D., Ding, H., 2013. Calculation of compact amplitude-integrated EEG tracing and upper and lower margins using raw EEG data. Health (N. Y.) 05, 885–891».

#### **Espectrograma**

El espectrograma del UNEEG™ EpiSight Analyzer proporciona gráficamente al usuario un espectrograma para todos los canales del EEG dentro de un intervalo de tiempo definido.

## **3 Vida útil**

La vida útil de esta versión del UNEEG™ EpiSight Analyzer finaliza en los sistemas operativos Windows 10 de 64 bits el 14/10/2025 (14 de octubre de 2025) y en los sistemas operativos Windows Server 2019 de 64 bits el 09/01/2024 (9 de enero de 2024). A partir de dicha fecha, no se llevarán a cabo más correcciones de errores para el UNEEG™ EpiSight Analyzer en el sistema operativo mencionado, no pudiéndose seguir usando está versión del UNEEG™ EpiSight Analyzer.

## **4 ¿Hay restricciones de uso?**

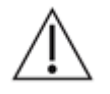

El UNEEG™ EpiSight Analyzer no está previsto para usarse como dispositivo de monitorización. El procesamiento se realiza sin conexión después de haber terminado el registro.

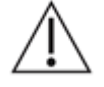

El UNEEG™ EpiSight Analyzer es un dispositivo médico con marcado CE. Si en su país es necesaria otra aprobación para dispositivos médicos, no debe usar el UNEEG™ EpiSight Analyzer.

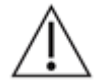

Los módulos del UNEEG™ EpiSight Analyzer para el análisis automático del EEG no pueden sustituir al examen del facultativo. En cuanto a cualquier otro procedimiento automático, pueden existir imprecisiones durante el análisis con el UNEEG™ EpiSight Analyzer. Sigue siendo necesario utilizar el EEG original para la evaluación, y los resultados del UNEEG™ EpiSight Analyzer deben confirmarse siguiendo el trazado del EEG sin alterar.

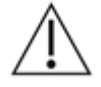

El UNEEG™ EpiSight Analyzer no proporciona ningún diagnóstico ni recomendación de diagnóstico, conclusión o predicción de la condición del paciente. Sigue siendo responsabilidad del facultativo tomar una decisión sobre el diagnóstico o realizar un tratamiento.

### **®UNEEG** EpiSight Analyzer

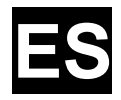

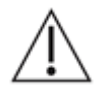

El uso del software no puede reemplazar la supervisión en tiempo real por parte del personal sanitario, especialmente de las funciones vitales. La seguridad del paciente sigue siendo responsabilidad del profesional sanitario.

La longitud máxima del registro continuo de EEG que puede revisarse y analizarse con el visor de EEG es de 15 meses. Si un registro dura más de 15 meses, el UNEEG™ EpiSight Analyzer detendrá el procesamiento.

Para la detección de convulsiones, la detección de patrones rítmicos, aEEG y frecuencia de fondo del UNEEG™ EpiSight Analyzer, debe estar disponible el EEG de al menos tres electrodos subcutáneos.

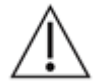

La detección de convulsiones del UNEEG™ EpiSight Analyzer no puede usarse como un sistema de alarma, ya que puede haber un retraso de varios minutos entre el comienzo clínico de una convulsión y la visualización del patrón detectado. Pueden omitirse algunos eventos de EEG con convulsiones epilépticas que tienen una correlación electrográfica. Por este motivo, el UNEEG™ EpiSight Analyzer solo puede servir de apoyo y no puede sustituir al experto cualificado en la supervisión en tiempo real.

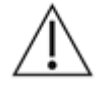

La detección de patrones rítmicos, aEEG o frecuencia de fondo del UNEEG™ EpiSight Analyzer no debe usarse como sistema de alarma, ya que la visualización de patrones puede retrasarse varios minutos.

Pueden omitirse algunos eventos en los que los patrones definidos en la Terminología Normalizada para EEG en Cuidados Intensivos de la Sociedad Estadounidense de Neurofisiología Clínica son visibles. Todos los indicadores del UNEEG™ EpiSight Analyzer deben evaluarse en combinación con el EEG en bruto y no deben ser el único fundamento de un diagnóstico, tratamiento o cambio de tratamiento.

### **5 ¿Cómo se instala y se inicia el UNEEG™ EpiSight Analyzer?**

El UNEEG™ EpiSight Analyzer se entrega con un programa de instalación que guía al usuario por el proceso de instalación e instala el software en el PC del usuario. El usuario necesita derechos de administrador para instalar el software y adquirir su licencia. Por lo tanto, debe ponerse en contacto con el departamento informático.

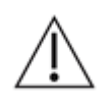

Al configurar el UNEEG™ EpiSight Analyzer con un análisis remoto en un segundo PC, debe garantizarse que ambos PC se ejecutan con la misma hora del sistema. Una diferencia de más de 1,5 minutos puede interferir con el sistema del UNEEG™ EpiSight Analyzer.

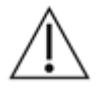

Al usar un servidor de base de datos, es responsabilidad del administrador de dicha base de datos garantizar que está debidamente protegida ante usos no autorizados. Esto incluye el uso de contraseñas sólidas y la habilitación de cifrado SSL para acceder a la base de datos.

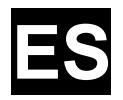

## **6¿Cómo se inicia el UNEEG™ EpiSight Analyzer?**

Para revisar y analizar datos de EEG, el usuario debe ejecutar el programa «EpiSight Analyzer.exe». Después de iniciar «EpiSight Analyzer.exe» se abrirá el visor de EEG

### **7 ¿Hay más ayuda para el UNEEG™ EpiSight Analyzer?**

Puede encontrar ayuda adicional para el UNEEG™ EpiSight Analyzer en el sistema de ayuda electrónica dentro del software, en el menú «Ayuda». Se necesita Adobe Acrobat Reader para usar la ayuda. Puede descargarse directamente de la página web de Adobe sin coste alguno [\(https://get.adobe.com/reader\)](https://get.adobe.com/reader).

### **8 ¿Qué datos puede leer el UNEEG™ EpiSight Analyzer?**

El UNEEG™ EpiSight Analyzer solo puede leer datos registrados con el sistema de registro UNEEG 24/7 EEG™ SubQ.

### **9 ¿Qué sistemas de EEG son compatibles con el UNEEG™ EpiSight Analyzer?**

El UNEEG™ EpiSight Analyzer solo se debe usar con el sistema de registro UNEEG 24/7 EEG™ SubQ.

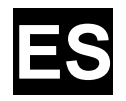

### **10¿Qué medidas de servicio y mantenimiento se han establecido?**

El UNEEG™ EpiSight Analyzer no requiere ninguna revisión en particular. No obstante, el fabricante tiene la posibilidad de publicar actualizaciones en intervalos periódicos, sobre las cuales informarán al usuario el fabricante o el distribuidor. Se recomienda instalar dichas actualizaciones sin demora. Si bien el equipo informático no forma parte del UNEEG™ EpiSight Analyzer, se recomienda revisar el equipo informático en el que se ejecuta el UNEEG™ EpiSight Analyzer en intervalos regulares. Debe prestarse especial atención a que haya suficiente espacio disponible para que el sistema operativo funcione sin problemas. El usuario debe asegurarse de que el hardware del ordenador cumpla los requisitos mínimos que se enumeran en el presente documento.

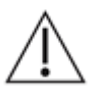

Le recomendamos encarecidamente que haga una copia de seguridad diaria de la base de datos usada para el UNEEG™ EpiSight Analyzer a efectos de evitar una pérdida de datos. Si la base de datos no está disponible, todos los resultados se perderán irremediablemente.

### **11¿El UNEEG™ EpiSight Analyzer puede combinarse con otros productos médicos?**

El UNEEG™ EpiSight Analyzer es un software independiente de análisis de EEG. El UNEEG™ EpiSight Analyzer puede usarse para analizar datos registrados con el sistema de registro UNEEG 24/7 EEG™ SubQ y para descargar los datos de un sistema UNEEG™ ProConnect.

### **12¿Qué entorno de aplicaciones se necesita?**

El dispositivo médico es un suplemento de un dispositivo de registro de EEG y puede usarse siempre que se registren y se evalúen datos de EEG. Esto puede hacerse en un hospital o en una consulta médica, siendo posible también usar un portátil fuera del hospital o de la consulta. El dispositivo médico puede utilizarse cuando se garantice un uso adecuado del hardware informático necesario. El UNEEG™ EpiSight Analyzer no está previsto para usarse fuera de habitaciones cerradas.

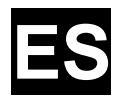

### **13¿Cuáles son los componentes del sistema del UNEEG™ EpiSight Analyzer?**

El sistema consta del software UNEEG™ EpiSight Analyzer con las funciones descritas anteriormente. Se necesita el UNEEG™ EpiSight Server para conectarse a un sistema UNEEG™ ProConnect. La herramienta LicenseTool permite obtener la licencia del UNEEG™ EpiSight Analyzer y no se necesita para un uso posterior. El instalador instala y desinstala el sistema y no se necesita para un uso posterior.

### **14¿Cómo se desecha el UNEEG™ EpiSight Analyzer?**

El UNEEG™ EpiSight Analyzer puede suprimirse completamente mediante los mecanismos de desinstalación que proporciona el sistema operativo. Otra posibilidad es usar el instalador para eliminar el UNEEG™ EpiSight Analyzer. Esta herramienta es un componente del software UNEEG™ EpiSight Analyzer.

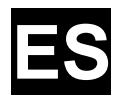

## **15 Datos técnicos**

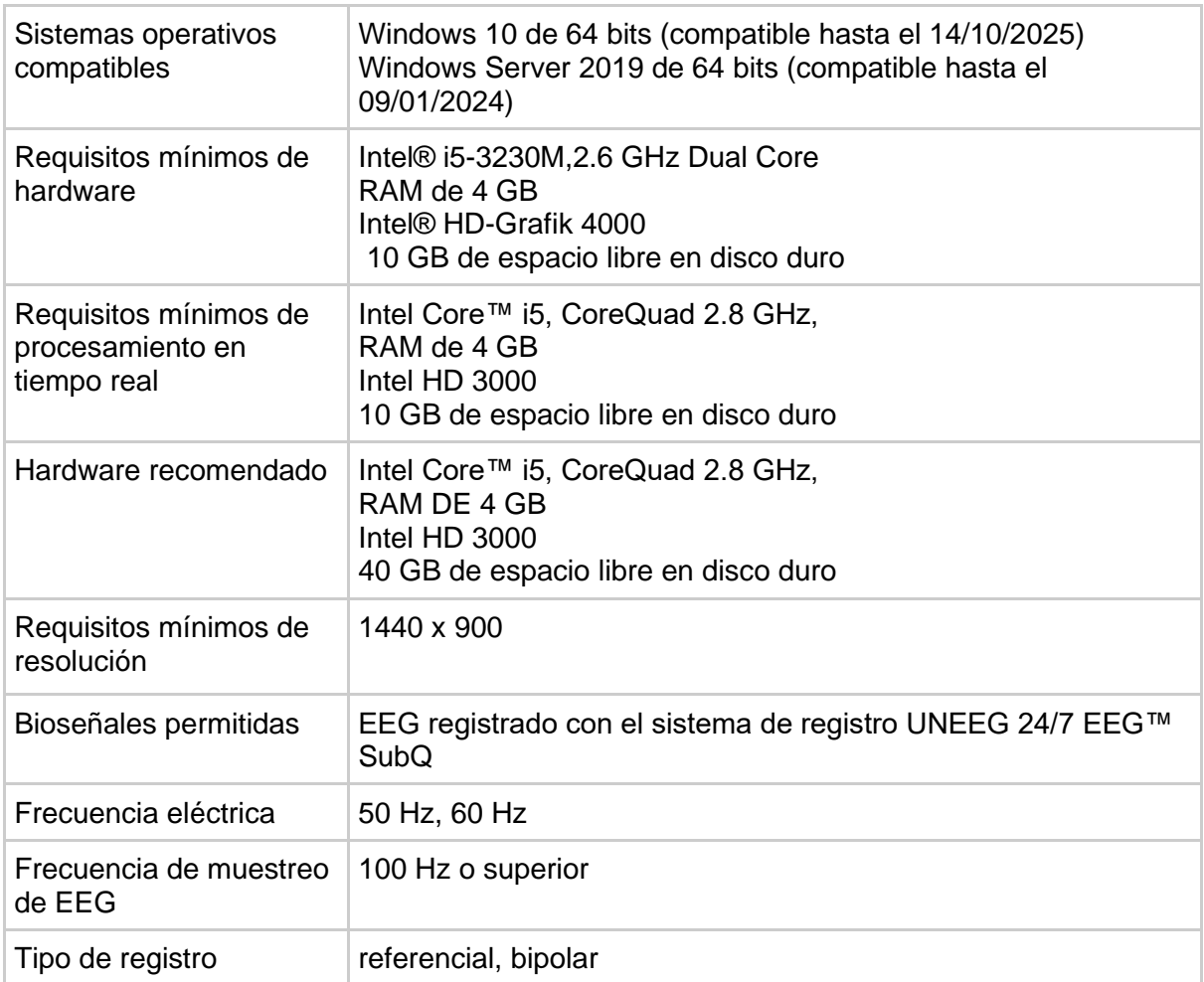

### **16¿Cómo pueden enviarse observaciones y notificar problemas?**

El usuario puede enviar observaciones y notificar problemas con el UNEEG™ EpiSight Analyzer al distribuidor que haya suministrado el software o directamente al fabricante a través de la dirección de correo electrónico encevis@ait.ac.at.

Cualquier incidente grave que ocurra en relación con el dispositivo debe notificarse directamente al fabricante a través de la dirección de correo electrónico encevis@ait.ac.at, así como a la autoridad competente del Estado miembro donde tenga el domicilio el usuario y/o el paciente.

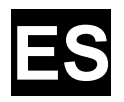

## **17¿Hay versiones impresas de las instrucciones de uso?**

Se puede solicitar una versión impresa de las instrucciones de uso al fabricante.

### **18 Medidas de ciberseguridad importantes para proteger el UNEEG™ EpiSight Analyzer**

Por favor, siga exhaustivamente estas recomendaciones para minimizar cualquier problema de ciberseguridad:

- No habilite la cuenta de invitado en este equipo
- Use la función de exportación de base de datos para hacer copias de seguridad regulares
- Mantenga actualizados el sistema operativo, el cortafuegos y el software antivirus
- No ejecute este software en sistemas operativos Windows cuyo soporte ha sido interrumpido por Microsoft.
- Asegúrese de que el acceso a su equipo esté restringido al personal autorizado

*Salvo error u omisión*